## **VBk Practical Mathematics and Microsoft Excel Course**

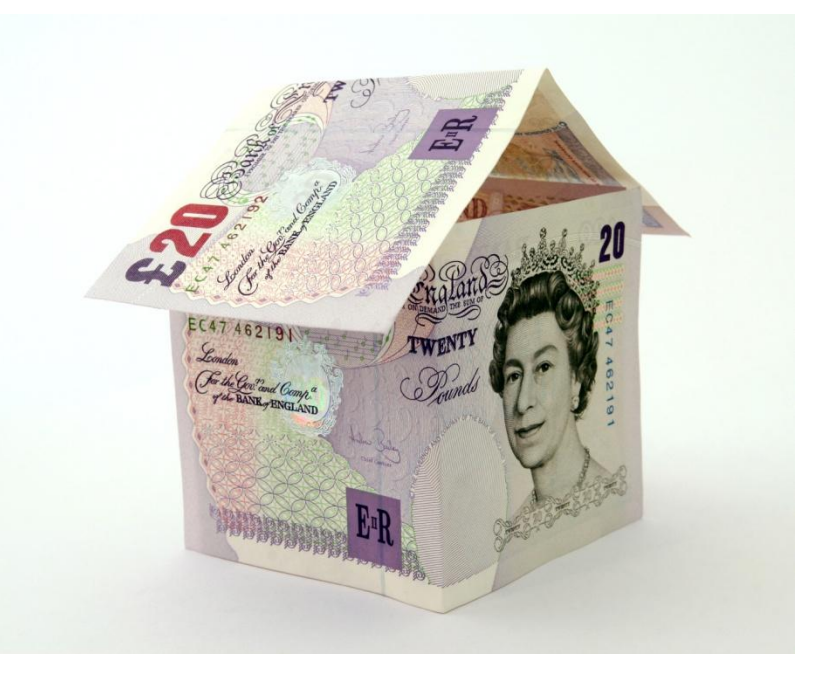

## **Menus & VLOOKUP**

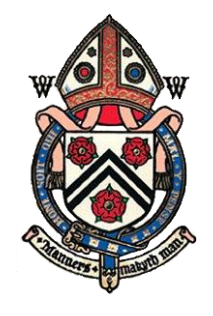

C O L L E G E

**HESTER** 

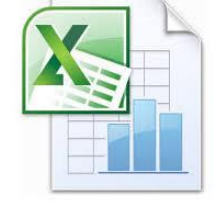

**Menus** are a useful feature in Excel if you want a user to choose an input from a finite set of responses. These responses may need to be spelled correctly, as they may well link (via VLOOKUP) to a table which will automatically populate other cells. Hence a menu rather than a 'free text field' is a very good idea.

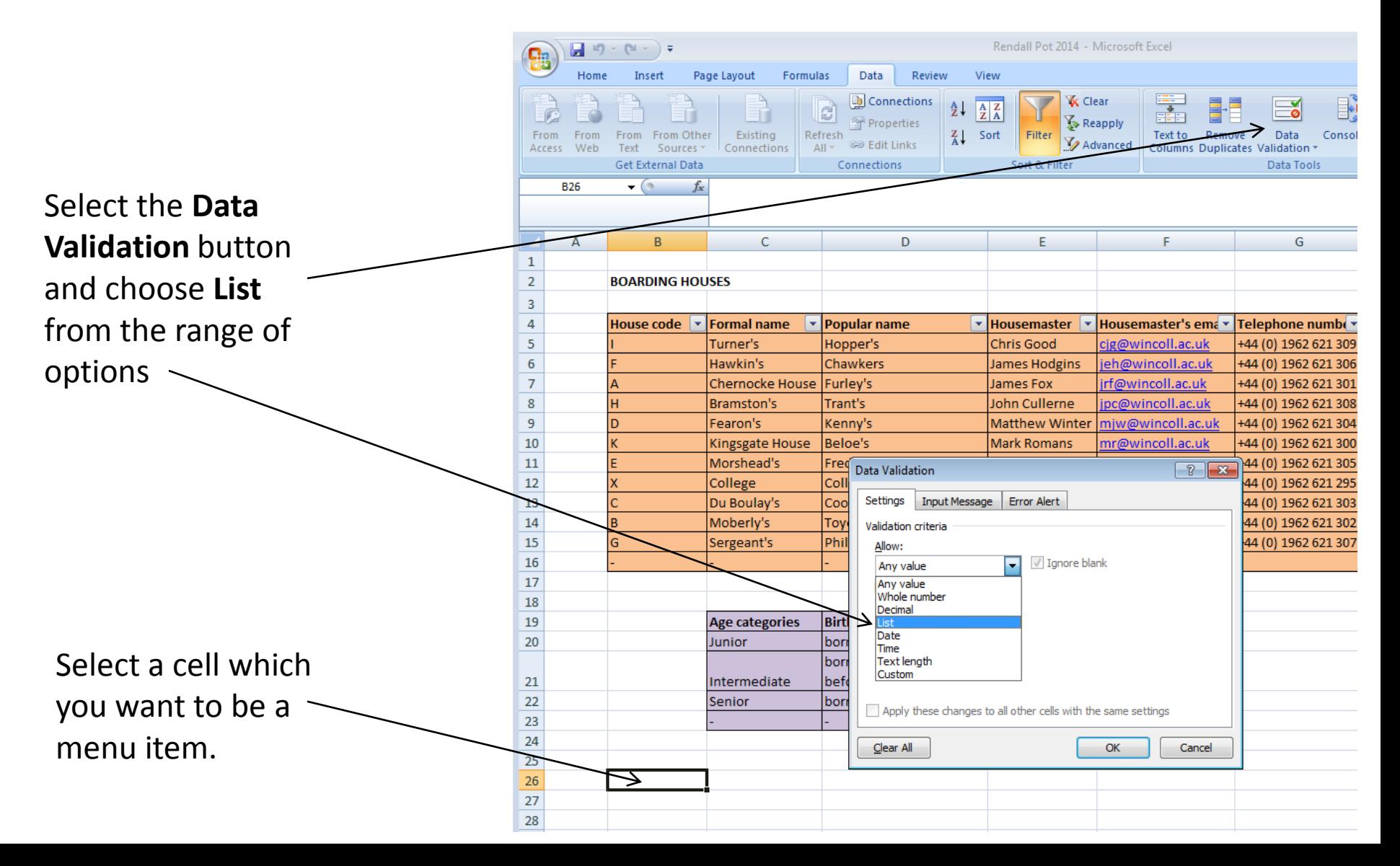

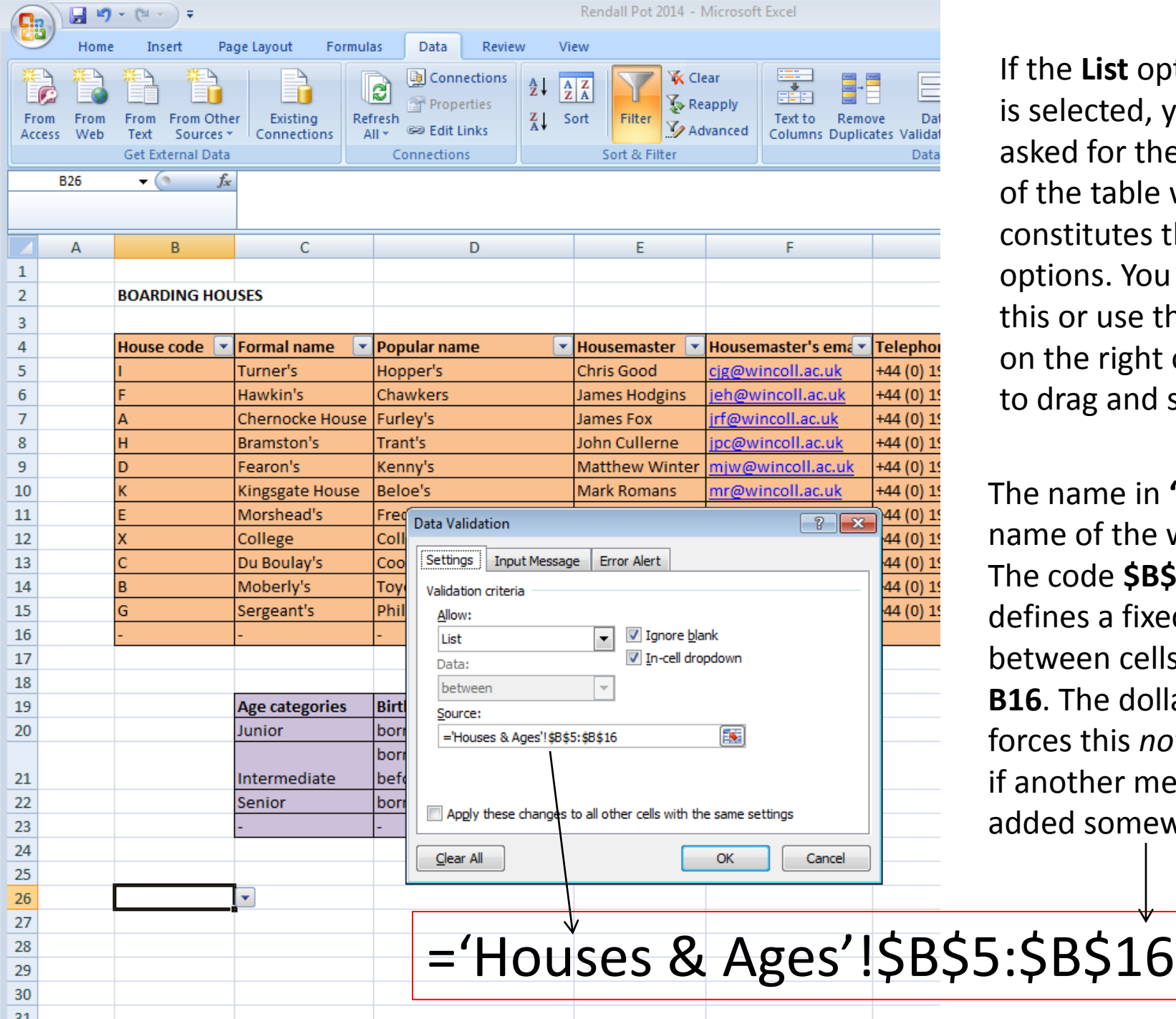

f the List option s selected, you will be asked for the **Source** of the table which constitutes the menu options. You can type this or use the button on the right of the box to drag and select cells.

The name in **'... '!** is the ame of the worksheet. The code **\$B\$5:\$B\$16**  efines a fixed array between cells **B5** and **16**. The dollar sign brces this *not* to change another menu cell is added somewhere else.

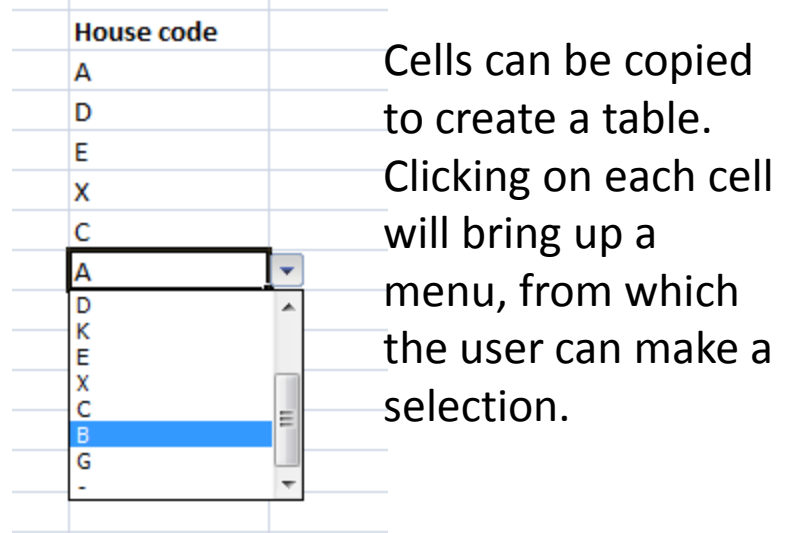

Now let's use **VLOOKUP** to automatically populate depending on the menu item chosen.

In this example the code is:

## **= VLOOKUP(B26,'Houses & Ages'!\$B\$5:\$H\$16,3,FALSE)**

This means: " based on data table B5 to H16 in worksheet 'Houses & Ages', give me column 3 of this *array* which is an *exact match* to the column 1 entry, which corresponds to the content of cell B26."

For VLOOKUP to work, column 1 of the VLOOKUP array must be correspond to the menu items.

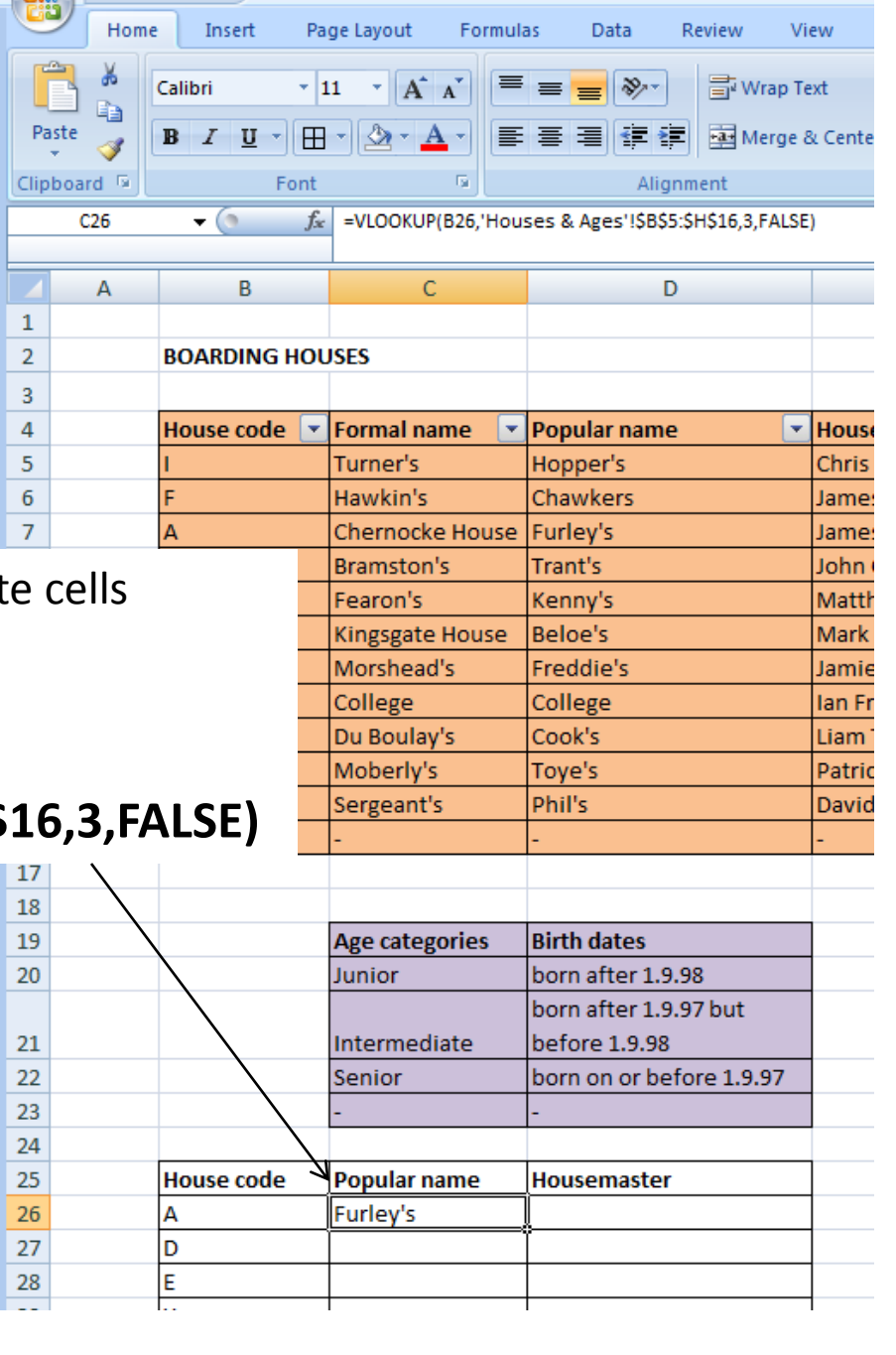

 $\sqrt{2}$   $\sqrt{2}$   $\sqrt{2$ 

Renda

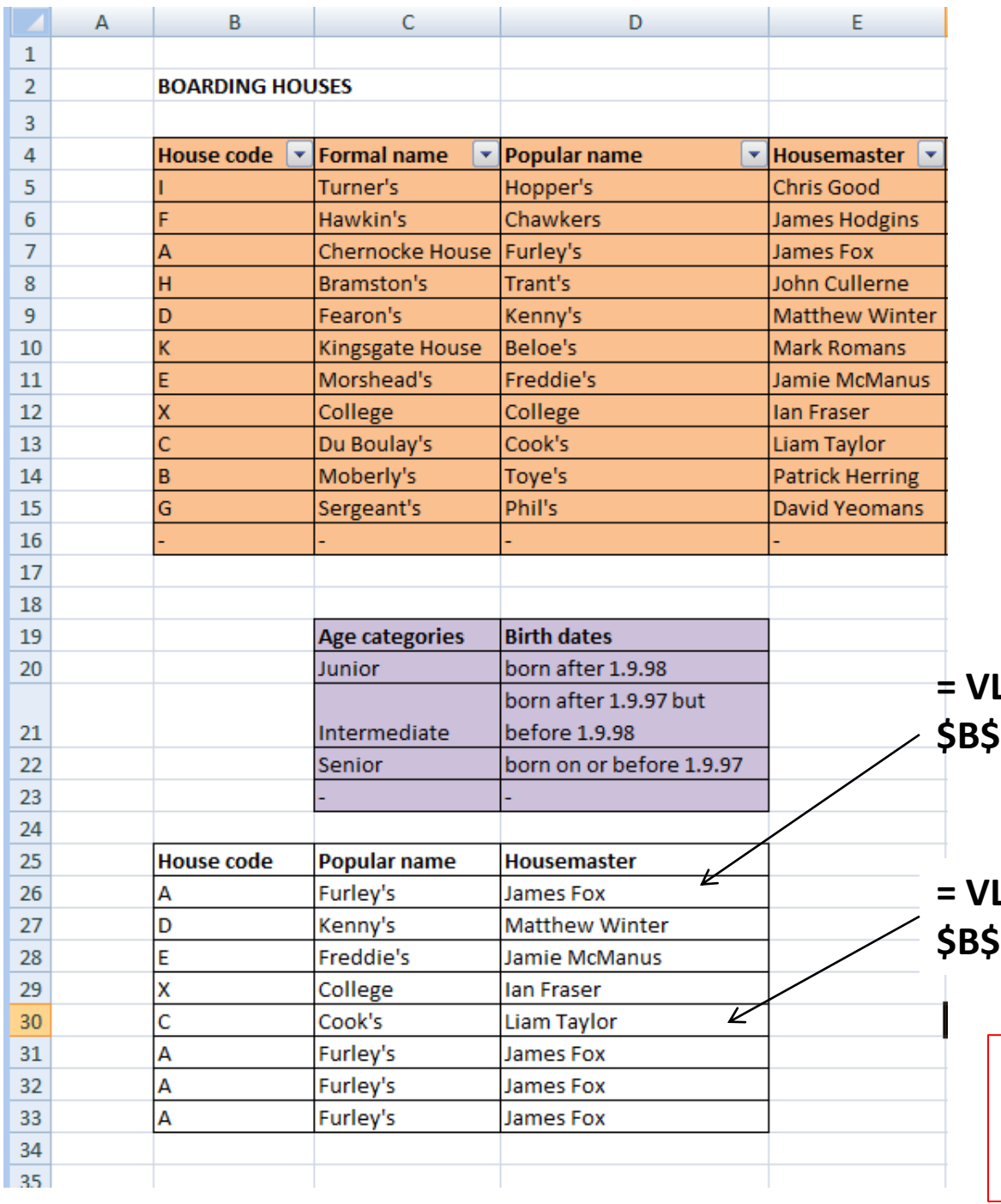

Copy and paste the **VLOOKUP** cell to automatically populate a table.

Note the **\$** sign is omitted from the first argument of VLOOKUP. This means **B26** will automatically become **B30** as the cells are 'replicated down' or pasted.

**= VLOOKUP(B26,'Houses & Ages'! \$B\$5:\$H\$16,4,FALSE)**

**= VLOOKUP(B30,'Houses & Ages'! \$B\$5:\$H\$16,4,FALSE)**

> If **TRUE** is chosen, the match will be the *nearest*, but perhaps not an exact match. Use with caution!